## **Table of Contents**

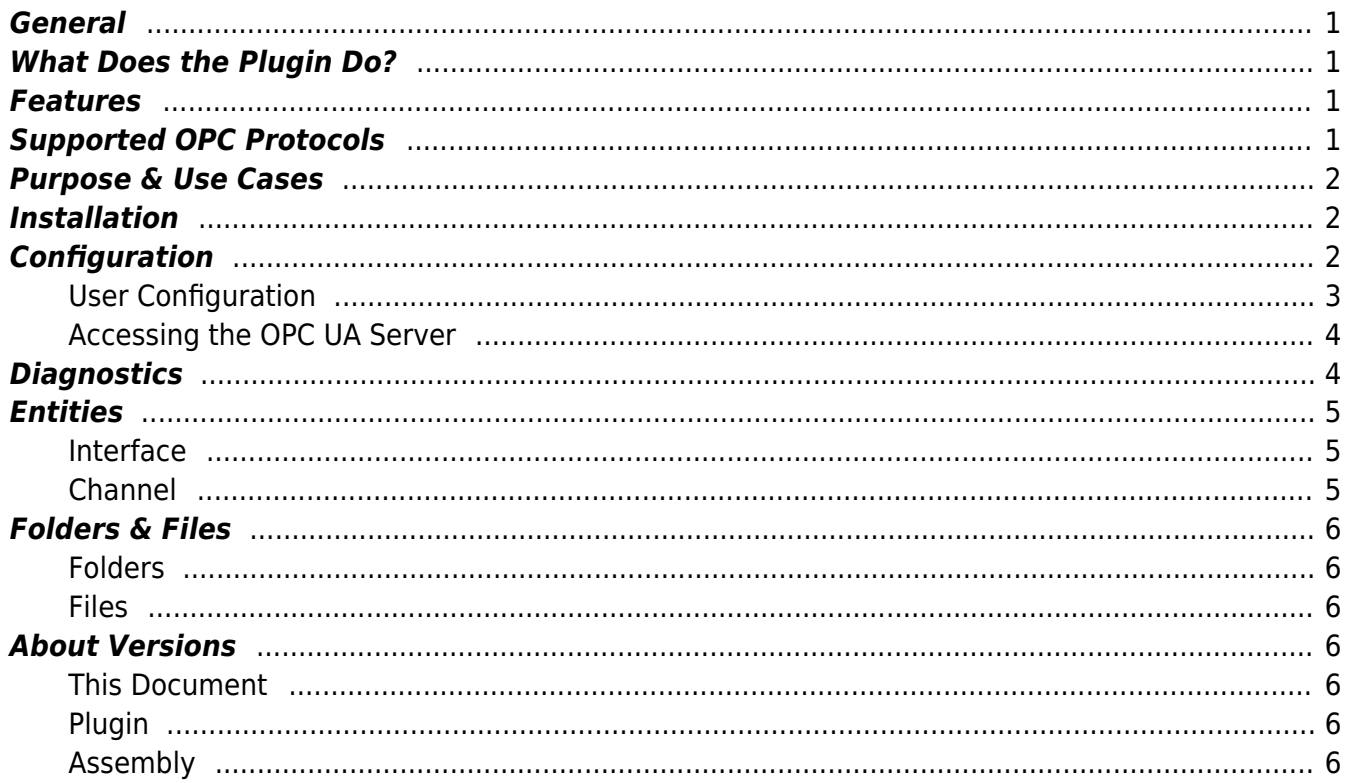

# **OPC UA Server Interface Plugin**

### <span id="page-2-0"></span>**General**

The OPC UA Server Interface Plugin allows you to connect to Codabix via the standardized OPC UA interface.

### <span id="page-2-1"></span>**What Does the Plugin Do?**

The interface allows to you to create OPC UA Servers using the **opc.tcp** protocol and expose Codabix Nodes to OPC UA Clients.

### <span id="page-2-2"></span>**Features**

- Browse CoDaBix® Nodes
- (Synchronously) read and write values to Nodes
- Create subscriptions to Nodes
- Access historic values of CoDaBix® Nodes using HDA (Historical Data Access)
- Remotely access files on the CoDaBix® host machine with the OPC UA filetype
- Supports the **SignAndEncrypt** policy for encrypted transport

### <span id="page-2-3"></span>**Supported OPC Protocols**

- opc.tcp (binary message encoding)
- http (binary and XML message encoding in a future version)

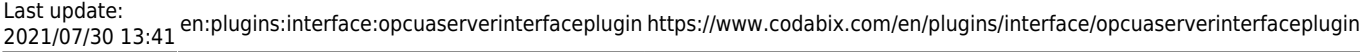

### **Purpose & Use Cases**

Connect S7 Variables or other Nodes using OPC UA

### <span id="page-3-1"></span>**Installation**

This plugin is part of the CoDaBix® Setup. Please consult [CoDaBix® Setup and First Start](https://www.codabix.com/en/install#codabix-setup-and-first-start) for more information on how to install and uninstall this plugin.

### <span id="page-3-2"></span>**Configuration**

The OPC UA Server Interface Plugin can be configured only in the Interface Node in CoDaBix® (/System/Interfaces/OPC UA Server Interface/Channels/Default Channel/Settings):

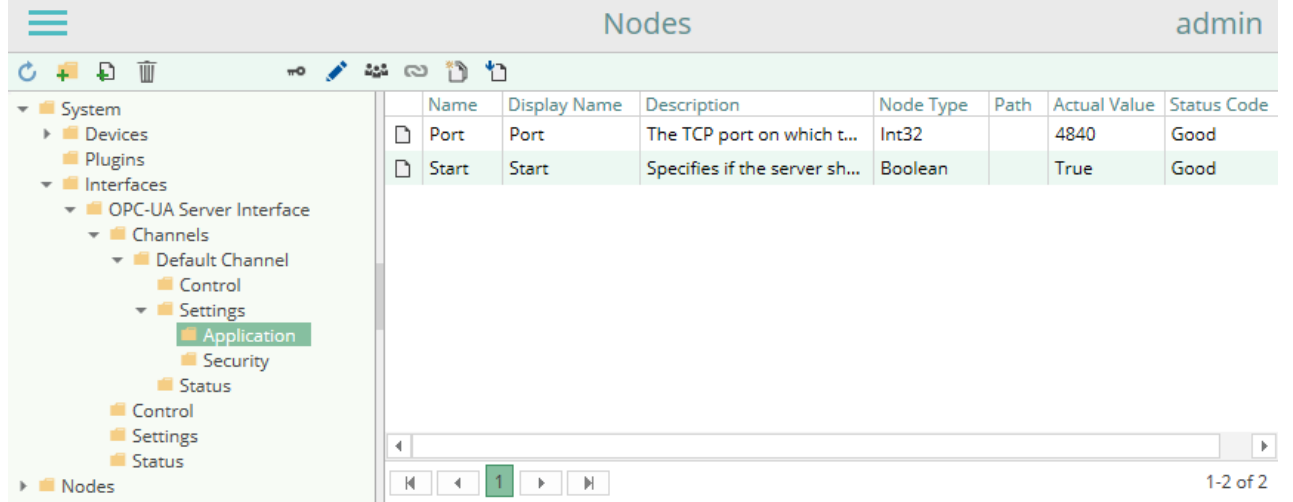

**Nodes:**

<span id="page-3-0"></span>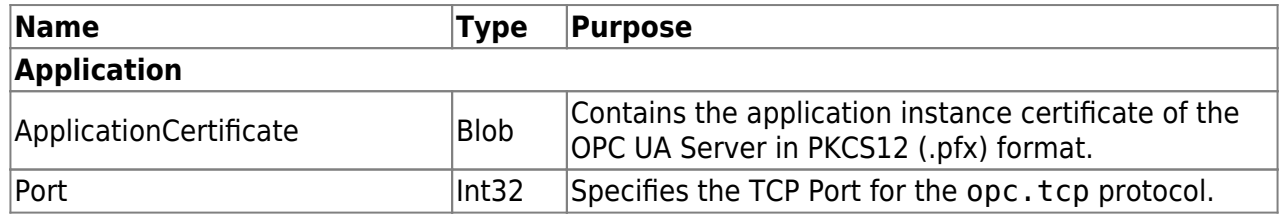

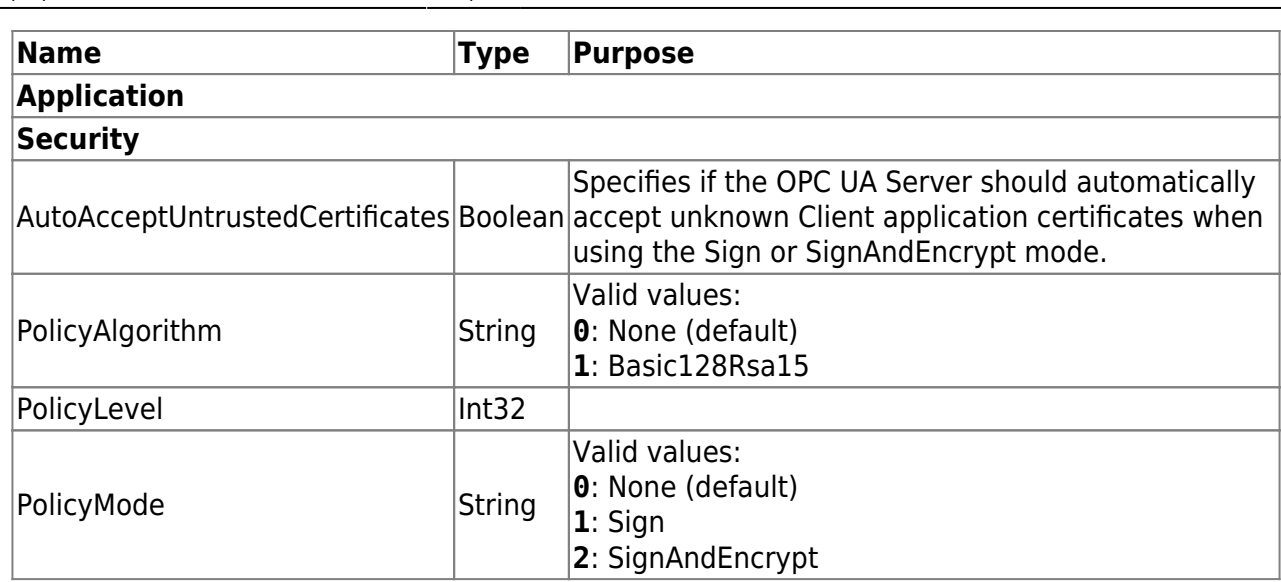

To change the settings, you can write a new Node value in the CoDaBix® Web Configuration by using the "Write a new value" button  $\left( \square \right)$ .

To connect to the OPC UA Server, use the following URL (replace <Hostanme> with your machine's hostname or IP Address (or "localhost" if connecting from the same machine), and replace <Port> with your port number):

opc.tcp://<Hostname>:<Port>/

### <span id="page-4-0"></span>**User Configuration**

The OPC UA Server Interface Plugin requires that OPC UA Clients use the username authentication, which means you need to specify a username and password. The OPC UA Server uses the users configured in CoDaBix® (see [CoDaBix® Web Configuration](https://www.codabix.com/en/config)). Each user which is configured in CoDaBix<sup>®</sup> can connect to the OPC UA Server using the corresponsing username and password.

By default, CoDaBix® comes with a demo user (username "demo@user.org", password "demo") which is added to the "Demo Group" usergroup.

By default, a user cannot access any CoDaBix® Node. To change this, you need to add the user to a UserGroup, then allow access from this UserGroup to a Node. For further information, see [CoDaBix® Web Configuration](https://www.codabix.com/en/config).

For example, to allow the demo user (demo@user.org) to access the "System" Node:

- 1. Open the CoDaBix® Web Configuration
- 2. Go to Nodes
- 3. Select the "System" Node
- 4. Click the "UserGroups" icon (
- 5. Select the "Demo Group" in the "Edit UserGroups" dialog

Last update: 2021/07/30 13:41 en:plugins:interface:opcuaserverinterfaceplugin https://www.codabix.com/en/plugins/interface/opcuaserverinterfaceplugin

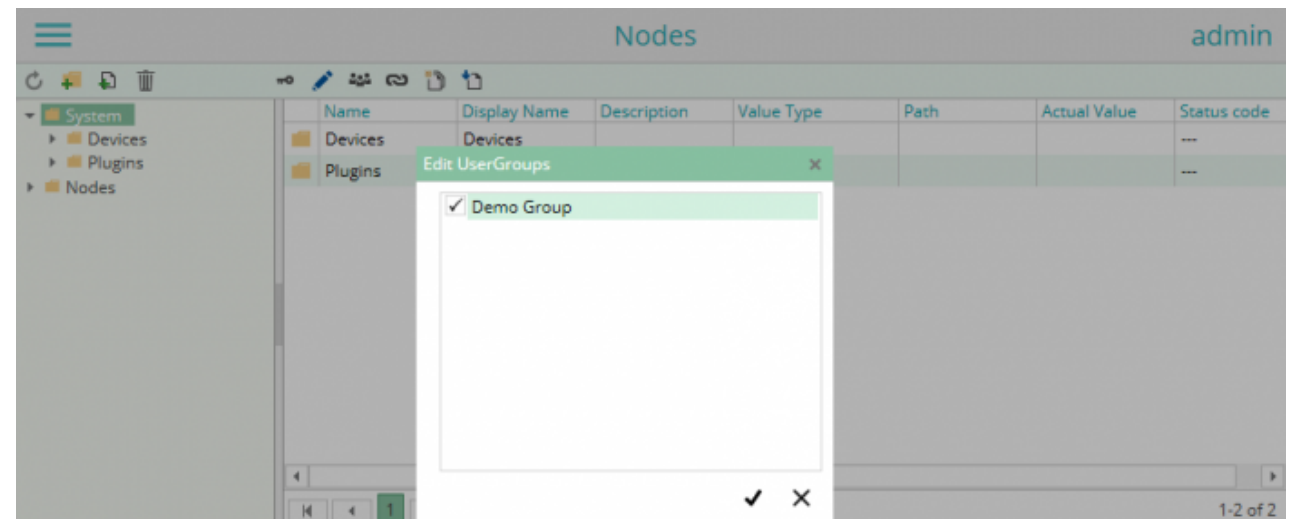

#### <span id="page-5-0"></span>**Accessing the OPC UA Server**

After configuring the users, you can then access the OPA UA Server e.g. with our tool **[OPC](http://traeger.de/opc-produkte/net-opc-ua-server-and-client-sdk.html) [Watch](http://traeger.de/opc-produkte/net-opc-ua-server-and-client-sdk.html)** using the following configuration:

- ServerAddress: opc.tcp://localhost:4840/
- UserIdentity / Username: demo@user.org
- UserIdentity / Password: demo

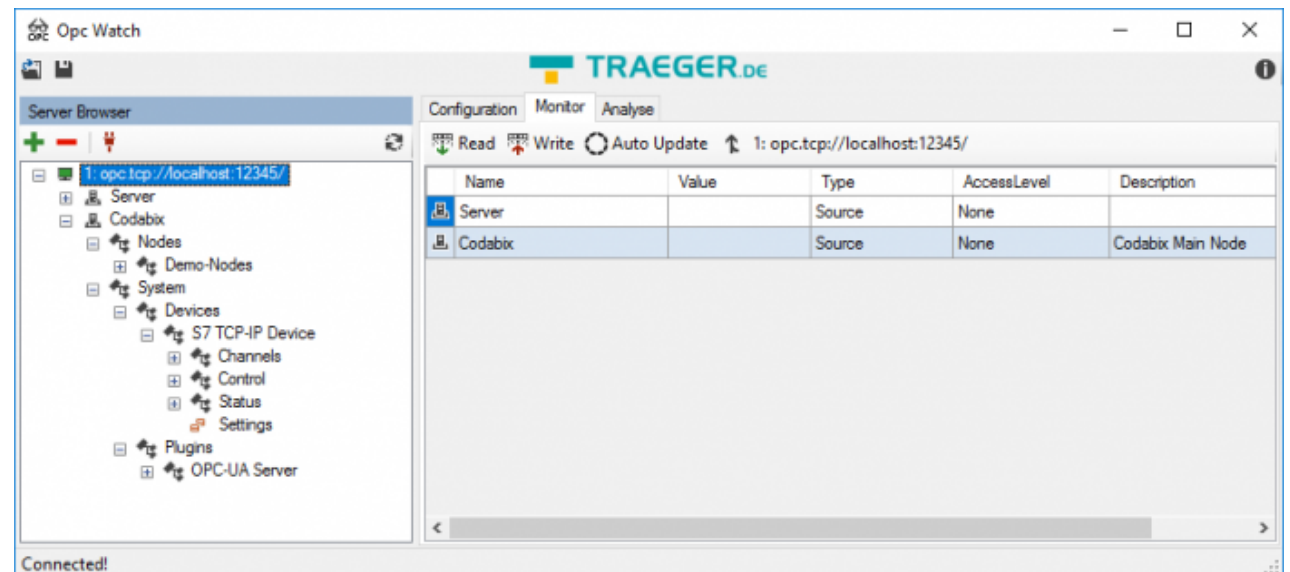

**OPC Namespace:** The CoDaBix® Nodes use the OPC UA Namespace URI "codabix://opc.server/". By default, this namespace will have the namespace index "2".

### <span id="page-5-1"></span>**Diagnostics**

The OPC UA Server Interface Plugin provides diagnostics information in the Status Node of

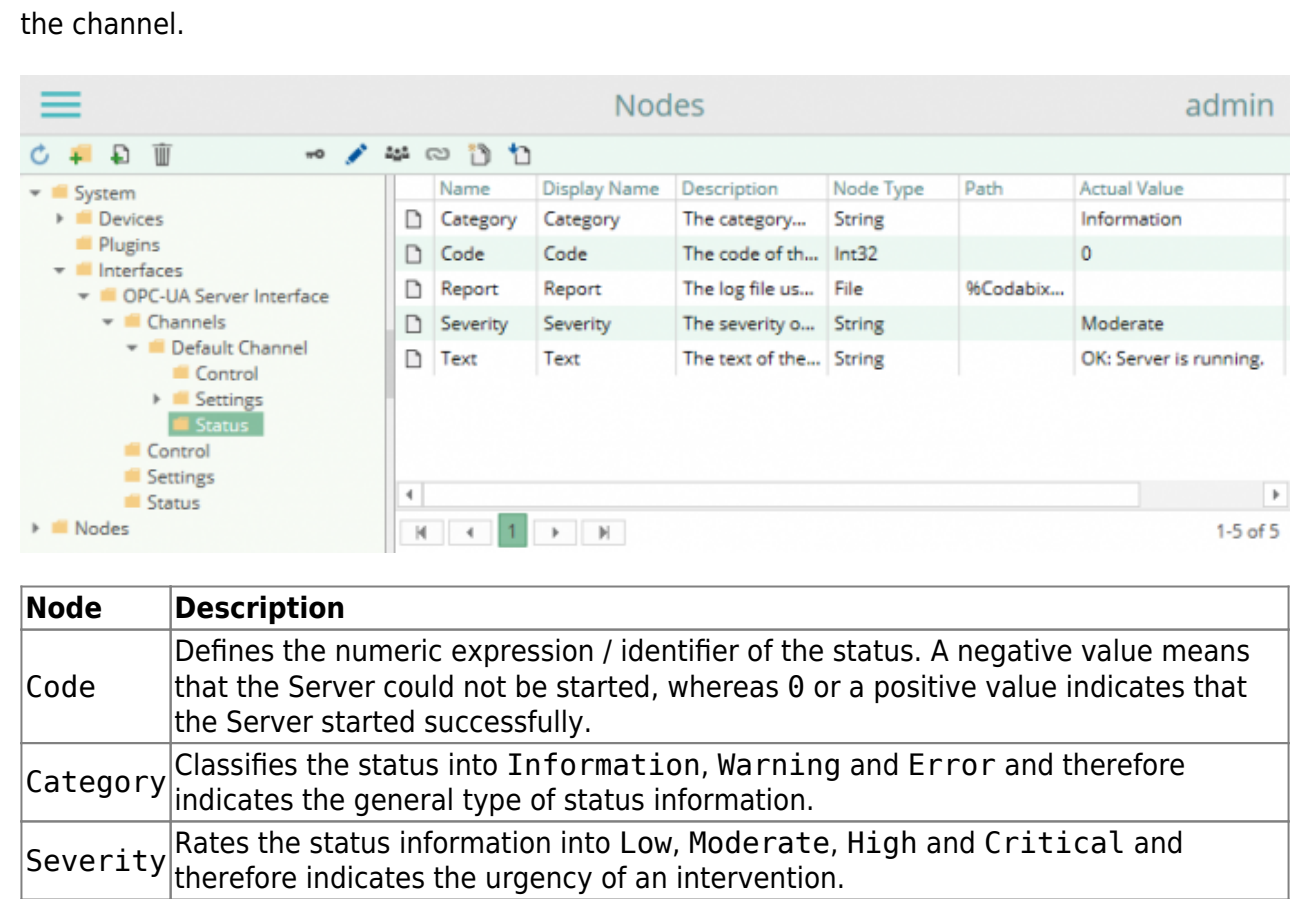

### Text Describes the status information identified by the Code property.

### <span id="page-6-0"></span>**Entities**

As an interface plugin, the OPC UA Server Interface Plugin extends the basic CoDaBix<sup>®</sup> [Interface Model](https://www.codabix.com/en/plugins/interface#interface-model).

#### <span id="page-6-1"></span>**Interface**

The plugin's interface type OpcServerInterface also defines the OpcServerInterfaceChannel and therefore extends the basic CodabixInterface and CodabixInterfaceChannel entities. While the OpcServerInterface just represents a concretization of the CodabixInterface, the OpcServerInterfaceChannel extends the CodabixInterfaceChannel.

### <span id="page-6-2"></span>**Channel**

Each channel represents an OPC UA Server instance that can be configured, started and stopped.

### <span id="page-7-0"></span>**Folders & Files**

<span id="page-7-1"></span>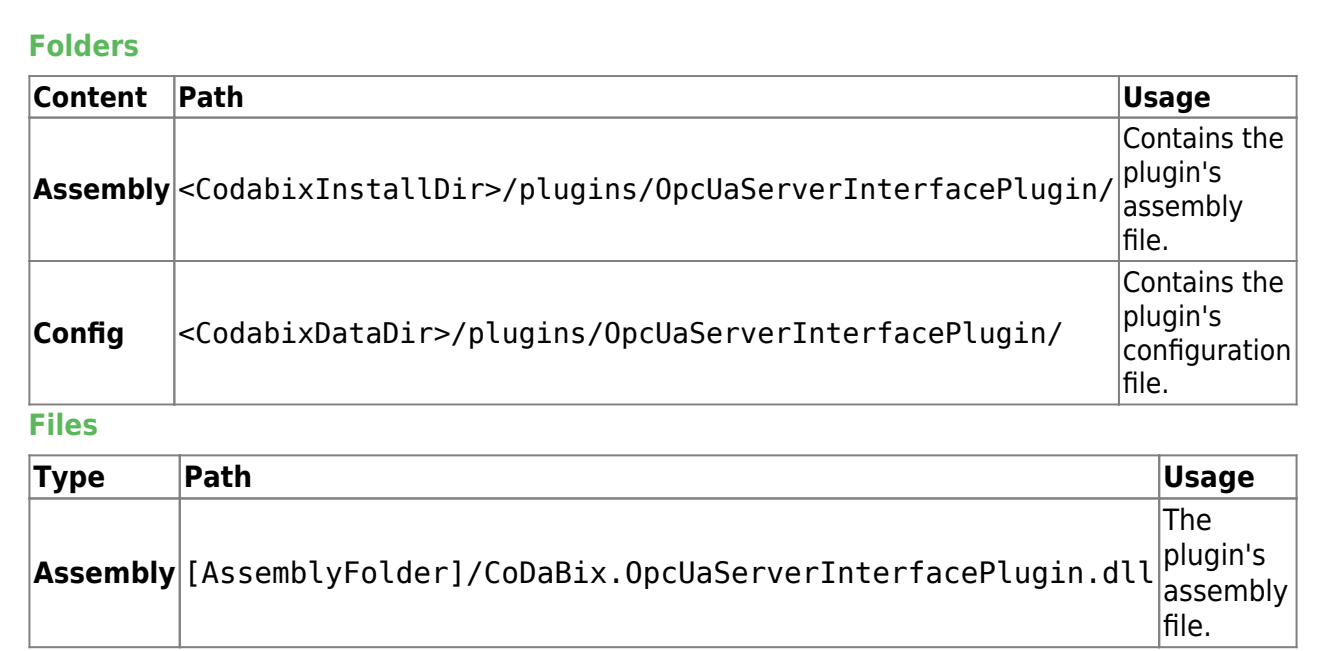

### <span id="page-7-3"></span><span id="page-7-2"></span>**About Versions**

<span id="page-7-5"></span><span id="page-7-4"></span>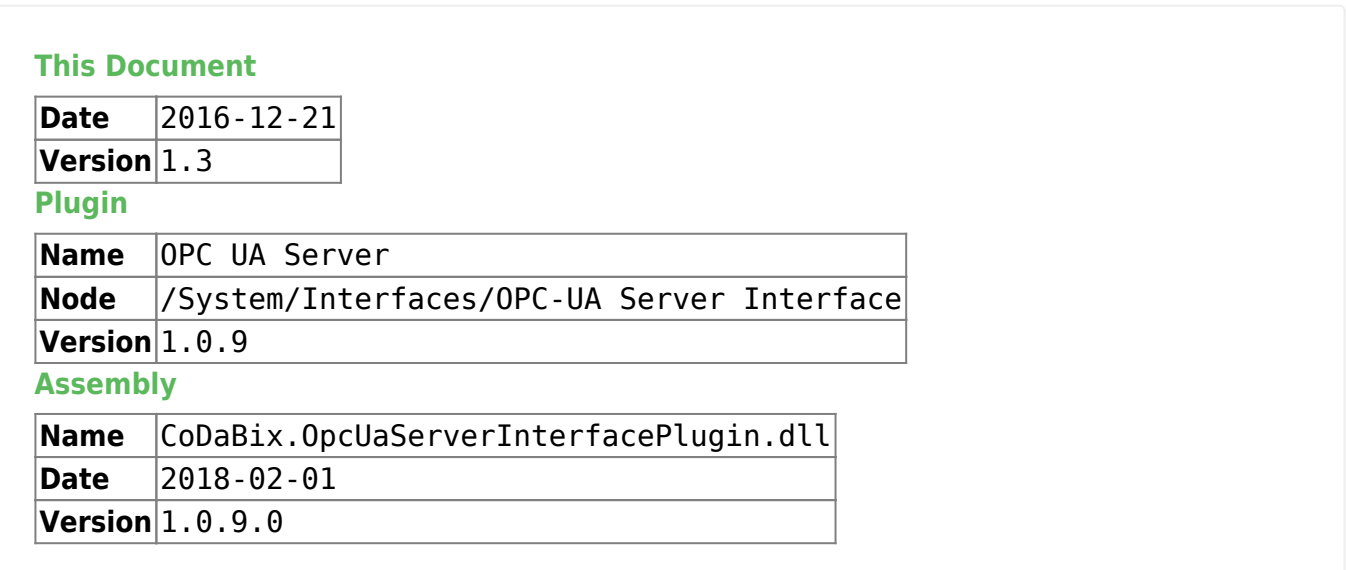

<span id="page-7-6"></span>From: <https://www.codabix.com/> - **CoDaBix®**

Permanent link: **<https://www.codabix.com/en/plugins/interface/opcuaserverinterfaceplugin>**

Last update: **2021/07/30 13:41**

CoDaBix® - https://www.codabix.com/